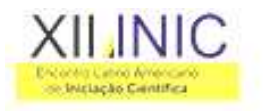

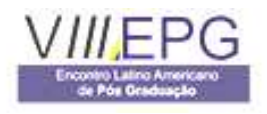

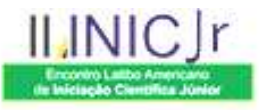

# **SISTEMA DE ATENDIMENTO A OFÍCIOS DA RECEITA FEDERAL - SAORF**

# **Fábio Godoi da Silva<sup>1</sup> , Nilcélia Aparecida Soares<sup>2</sup> ,Valdir Gill Pillat<sup>3</sup>**

<sup>1</sup>IUniversidade do Vale do Paraíba – Faculdade de Ciência da Computação Av.: Shishima Hifümi, 2911, cep: 12244-000 São José dos Campos - SP – Brasil E-mail: rdmfabio@yahoo.com.br<sup>1</sup>, nilcelika@yahoo.com.br<sup>2</sup>, valdirgp@univap.br<sup>3</sup>

**Resumo -** Este trabalho demonstra o desenvolvimento de um sistema informatizado para automatizar processos desempenhados pela Receita Federal do Brasil, na sede de São José dos Campos.

Por meio do sistema, as rotinas burocráticas são substituídas pela automatização, em que o sistema interage de forma rápida gerando todos documentos necessários a partir de um único processo. Dentre os documentos gerados estão: resposta de ofícios, etiquetas internas e externas, recibos, documentos de AR, lista de postagem simples e para Sedex, emissão de códigos de barras padrão 128C exigido pelos Correios. As principais vantagens são: interface simples, melhor e maior controle de informações, confiabilidade na geração de documentos em um ambiente fácil e unificado.

**Palavras-chave:** Sistema, Ofícios, Emissão de Documentos, Códigos de Barras, Controle **Área do Conhecimento:** Ciências Exatas e da Terra

## **Introdução**

O SAORF é um sistema criado para gerenciar e facilitar o trabalho do setor de tecnologia (SETEC) da Receita Federal, em São José dos Campos. O setor de tecnologia é responsável pelo gereciamento de Ofícios direcionados à delegacia. Quando um ofício chega na seção, é feita uma pesquisa com base nos dados disponíveis no sistema central, para emissão de resposta. Com a conclusão da pesquisa, é iniciado o processo de formulação da resposta, de acordo com as informações obtidas na entrada. Nesta resposta é escolhido um modelo adequado para atender a cada tipo de ofício, dentro da formalidade exigida. Após a finalização das respostas, estas são passadas para impressão, onde são conferidas e assinadas pelo chefe da seção. A partir daí, é iniciada a fase de correspondência, onde são realizados vários procedimentos burocráticos, afim de atender às normas entre Receita Federal e Correios.

Um funcionário é responsável por colocar cada resposta (única) de ofício dentro de um envelope interno e confeccionar uma etiqueta (etiqueta interna). Dentro desse envelope é colocado o recibo individual de cada ofício constando seu número.

Seguindo as normas, é confeccionada outra etiqueta (Etiqueta Externa) destacada num envelope externo, na qual está o envelope interno com a resposta de ofício e o recibo de cada um. Em cada envelope externo pode-se colocar até dez envelopes internos, desde que este não atinja o limite máximo de 150 gramas. Neste envelope, ainda, é colado o documento de AR (Aviso de Recebimento), constando o número de todas as

respostas de ofícios contidas dentro do envelope na sua totalidade. É emitida, então, uma lista de postagem conforme exigência dos correios, neste documento estão os números de ofícios, o peso, destino e outros dados particulares de cada ofício. No término da etapa, é colado uma etiqueta especial fornecida pelos Correios, na qual constam números e um código de barras (ZYNGIER, 1991). Esse número é copiado para um campo na lista de postagem referente a cada pacote externo, assim as respostas de ofícios estão prontas para serem enviadas.

Esta rotina de trabalho é repetitiva e muito extensa, com o passar do tempo, o número de Ofícios, Varas e Autoridades vem aumentando consideravelmente o que acaba dificultando o controle para emitir e armazenar todos os dados de forma manual.

Visando a automatização de todo o serviço foi desenvolvido o SAORF, sistema responsável pelo armazenamento e emissão de todos documentos vinculados a rotina.

# **Metodologia**

Atualmente, um funcionário é reponsável pelo cadastro dos ofícios, por meio do sistema os dados são armazenados. Na parte de cadastro de respostas dos ofícios, é possível escolher os modelos disponíveis e conjugá-los com até quatro modelos formais. Fica disponível para o usuário, a opção de acrescentar novos modelos de respostas, de acordo com a necessidade.

O sistema tem uma funcionalidade na parte de cadastro, em que vincula a autoridade e a vara que o mesmo atende, facilitando bastante o processo de cadastro, ganhando tempo nessa

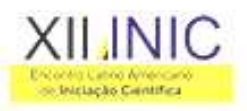

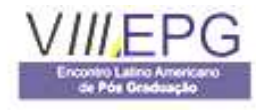

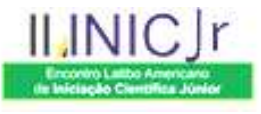

atividade. É possível realizar pesquisas de todos os dados cadastrados através de formulários especifícos para isso.

O trabalho de correspondência é realizado num formulário destinado para esta tarefa, na qual o usuário digita o número do ofício respondido e vai formando os pacotes virtuais, quando os pacotes estão todos inseridos, o sistema permite a emissão dos documentos necessários, que são: AR (Aviso de Recebimento), recibos, lista de postagem , etiquetas internas, etiquetas externas agregadas ao código de barras no padrão 128C atendendo a exigência dos correios. Todos os dados cadastrados no sistema permitem alteração, busca e exclusão, salvo para os ofícios que já tenham sido impressos. A cada correspondência gerada o sistema substitui pela nova correspondência, evitando o acúmulo de dados desnecessários para a realização das atividades. Para evitar o excesso de papéis e o desperdício de tempo, o sistema gera um recibo para cada pacote externo relacionando todos os números de ofícios contidos dentro dele.

Todo procedimento executado no sistema é monitorado por meio da identificação de login do usuário.

O layout simples e intuitivo favorece a operação do sistema. Através da tela principal é possível acessar qualquer tela, bem como obter algumas informações úteis para o desenvolvimento da rotina de trabalho. O usuário que tiver alguma dúvida em relação à operação do sistema, pode contar com a funcionalidade de ajuda. Nela estão contidas várias explicações detalhadas e ilustradas, para facilitar ainda mais o entendimento.

Uma função que ganha destaque no sistema é a emissão do código de barras na qual torna-se viável o controle dos números emitidos, além de agilizar o processo de envio, utilizando-se número no documento de AR e na lista de postagem.

Todos os números são fornecidos pelos Correios para alimentação do sistema.

As ferramentas utilizadas para desenvolver o sistema foram: Microsoft Visual Basic 6 (GUTIERREZ,1999 ) e Data Report (GARRIDO, 2001) para interface e criação de relatórios, Delphi 7 (LEAO, 2005)e Rave Designer para emissão de códigos de barras, banco de dados Microsoft Access.

#### **Resultados**

Ao final do trabalho, depois de vários testes realizados, o sistema passou a operar na seção em fase de teste, as tarefas passaram a ser executadas por meio do sistema, dessa forma foram automatizadas, atingindo o objetivo descrito no início do trabalho.

Todo funcionário que opera sistema é identificado pelo seu login e senha.

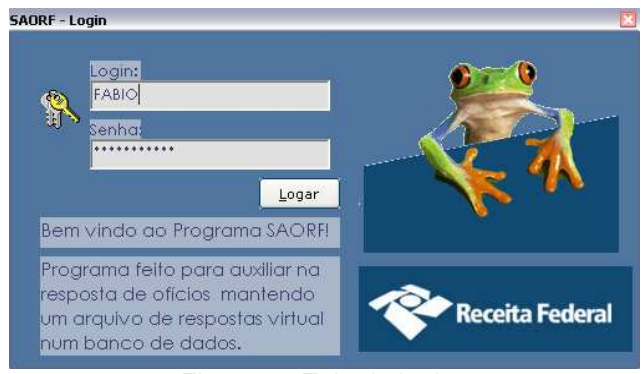

Figura 2 - Tela de login

O sistema torna disponível uma série de Seja bem vindo ao SAORF! Tenha um bom dia!  $\Box \Box$  $\bullet$  $\overline{N}$ 

funcionalidades a partir da sua apresentação.

#### Figura 3 - Menu Principal

Através desses menus o acesso é aberto para as telas de Cadastro de Ofícios, Arquivo de Pesquisa, Cadastro de Autoridades, Varas, Correspondência, Impressão de relatórios, acesso direto ao site de busca Google, Logof, identificação de usuário logado e a opção de Ajuda.

O código de barras encontra-se dentro do relatório de emissão das etiquetas externas, seu número também é utilizado num campo específico no documento da lista de postagem e AR.

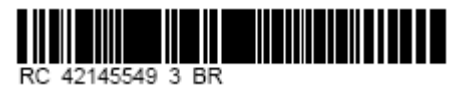

Figura 4 - Exemplo de impressão do código de Barras

No cadastro de ofícios o usuário se depara com uma tela simples, onde é feito o preenchimento dos campos necessários. Para os dados particulares de cada ofício, o tratamento é especial, um espaço reservado é disponibilizado para que se possa digitar todos os dados pertinentes. Ainda nessa tela é feita a escolha do modelo, o qual cabe ao usuário classificar o que se refere a cada ofício. Se o usuário precisar acrescentar, modificar, conjugar ou excluir algum modelo, uma nova tela se apresenta para este trabalho (gerenciamento de modelos) assim os modelos podem estar sempre atualizados.

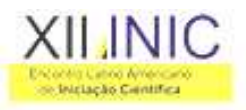

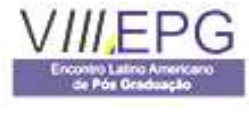

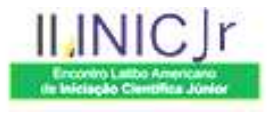

 Para facilitar ainda mais o cadastro de respostas de ofícios, o cadastro de Autoridades vem com um recurso adicional, no qual é implementada a função de adicionar uma vara do sistema em que a autoridade referida atende, de modo que haja o relacionamento das partes para que posteriormente quando o cadastro de resposta de ofícios for executado o usuário ganhe tempo, já que a vara é preenchida automaticamente. Caso haja modificações o usuário também está livre para preencher de acordo com a exceção. Ainda nessa tela são feitas pesquisas, alterações e exclusões de autoridades.

Durante o cadastro de ofícios pode acontecer de a autoridade ainda não estar cadastrada na base de dados, ao longo do processo, neste caso basta acessar o ícone autoridades no menu principal, que a tela de autoridades sobrepõe a tela de cadastro de ofícios, fazendo com que a autoridade possa ser adicionada e todo o trabalho continuado sem nenhum tipo de problema, facilitando a rotina do usuário.

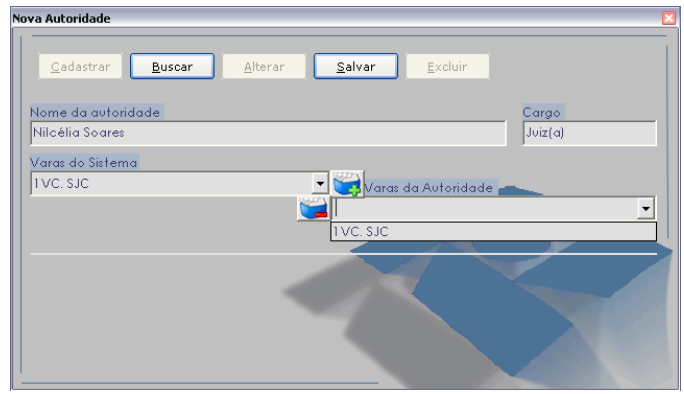

Figura 5 - Cadastro e Vinculação de Autoridades

Todas as telas têm a opção de alteração, exclusão e pesquisa para manutenção dos dados utilizados do sistema.

Alteração, pesquisa e exclusão de resposta de ofícios, são realizadas num formulário especial para visualização completa de todos os dados acrescentados durante a resposta, onde este só poderá ser excluído ou alterado se o mesmo nunca foi impresso.

# **Discussão**

 Em comparação com o procedimento utilizado anteriormente, que se dava de forma manual, é possível afirmar que o sistema desenvolvido contempla todo o processo envolvido no que diz respeito a respostas de ofícios, emissão de documentos e código de barras, além de minimizar boa parte da tarefa repetitiva que existia antes da implantação do sistema.

Na atualidade, verificando o crescimento considerável de ofícios pode-se afirmar que a rotina de trabalho sem a utilização do sistema, inviabilizaria a conclusão do procedimento dentro dos prazos em meio a tantos processos executados.

### **Conclusão**

Embora possam ser feitas algumas implementações visando automatizar ainda mais os processos envolvidos na administração das respostas de ofícios, pode-se concluir que todos os objetivos iniciais foram alcançados de forma correta e eficiente, utilizando um ambiente bem simples, objetivo e agradável para o usuário.

Um ponto forte do sistema que deve ser destacado é a interação das telas que juntas somam etapas para finalização dos procedimentos e emissão de todos os documentos usados para cumprir a rotina de trabalho.

Pode-se ressaltar ainda a possibilidade desse trabalho ser adaptado para a utilização em mais seções de trabalho dentro da Receita Federal ou em outros ambientes, fazendo algumas alterações cabíveis na interface, adaptando algumas funções aproveitando a praticidade e utilidade do sistema, para expansão do gerenciamento de diversos tipos de serviços.

## **Referências**

- LEAO, M. Curso básico e rápido: Borland Delphi 7. Rio de Janeiro: AXEL BOOKS, 2005. 153 p.

 - GUTIERREZ, M.A. Microsoft visual basic 6: for windows 98 para principiantes. Rio de Janeiro: AXEL BOOKS, 1999. 369 p.

- ZYNGIER, M. Códigos de barras: da teoria à prática. São Paulo: NOBEL, 1991. 212 p.

- GARRIDO, C. Criando Relatório com data report designervisual basic 6.0. São Paulo: Brasport, 2000. 168 p.